**How to block sites on google chrome mobile**

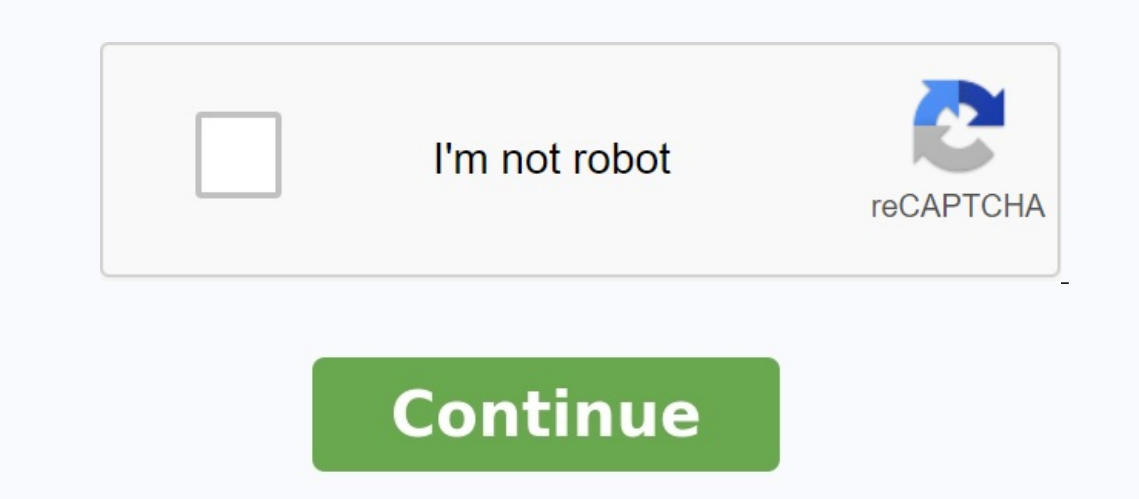

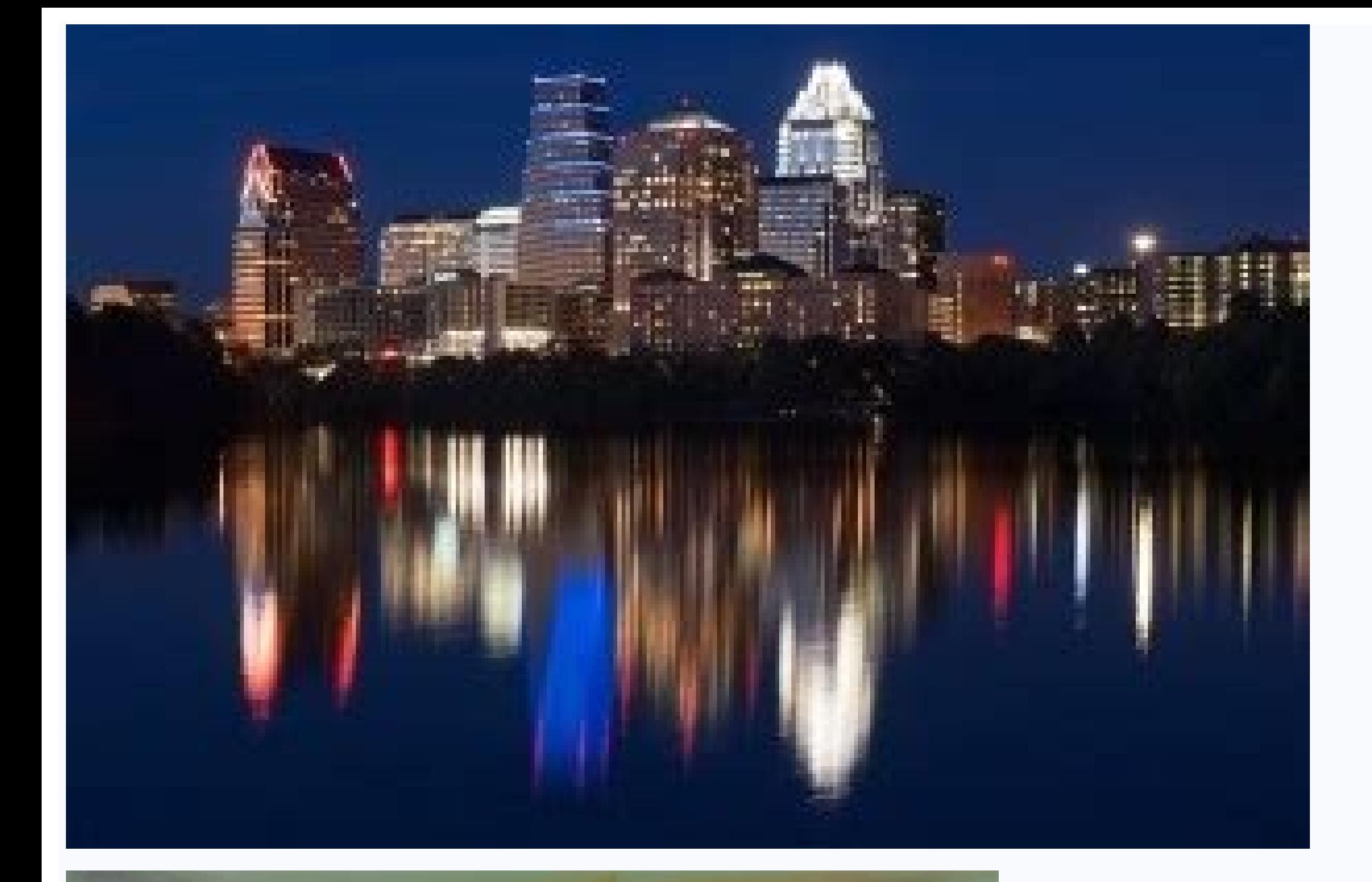

 $\times$ 

## **Notifications**

Mute notifications for...

- Sounds for incoming messages
- Ring on incoming phone calls

## General

Convert text to emoji

 $\Box$  Use dense roster

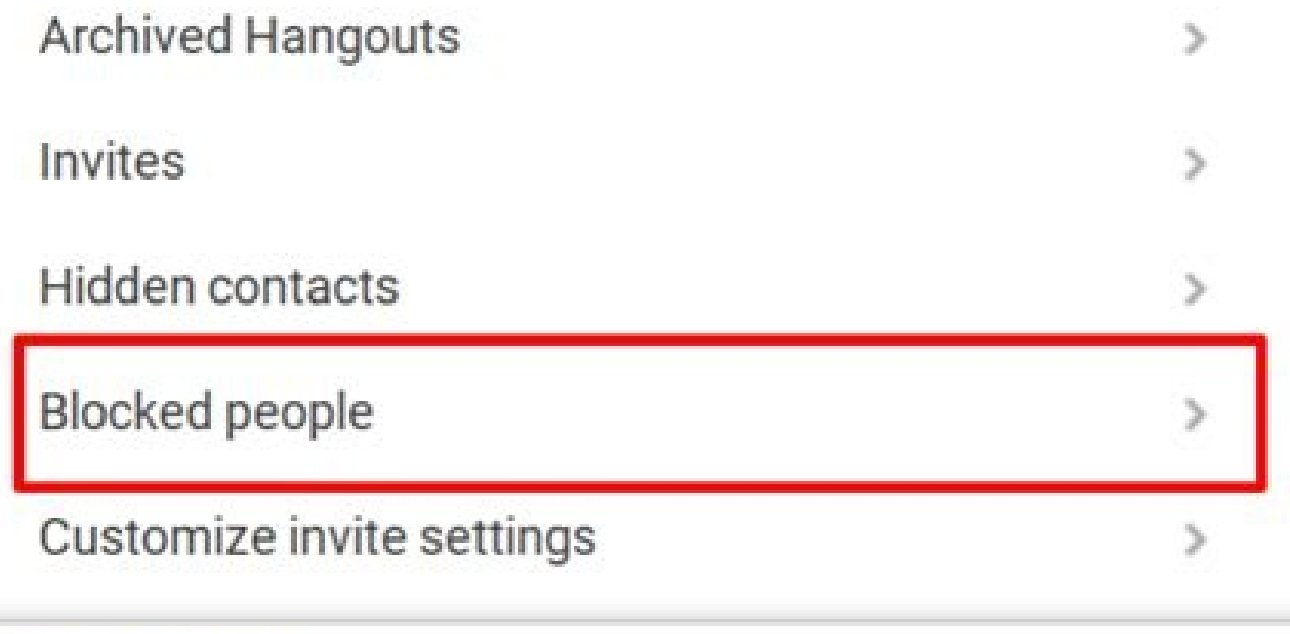

## Help Feedback

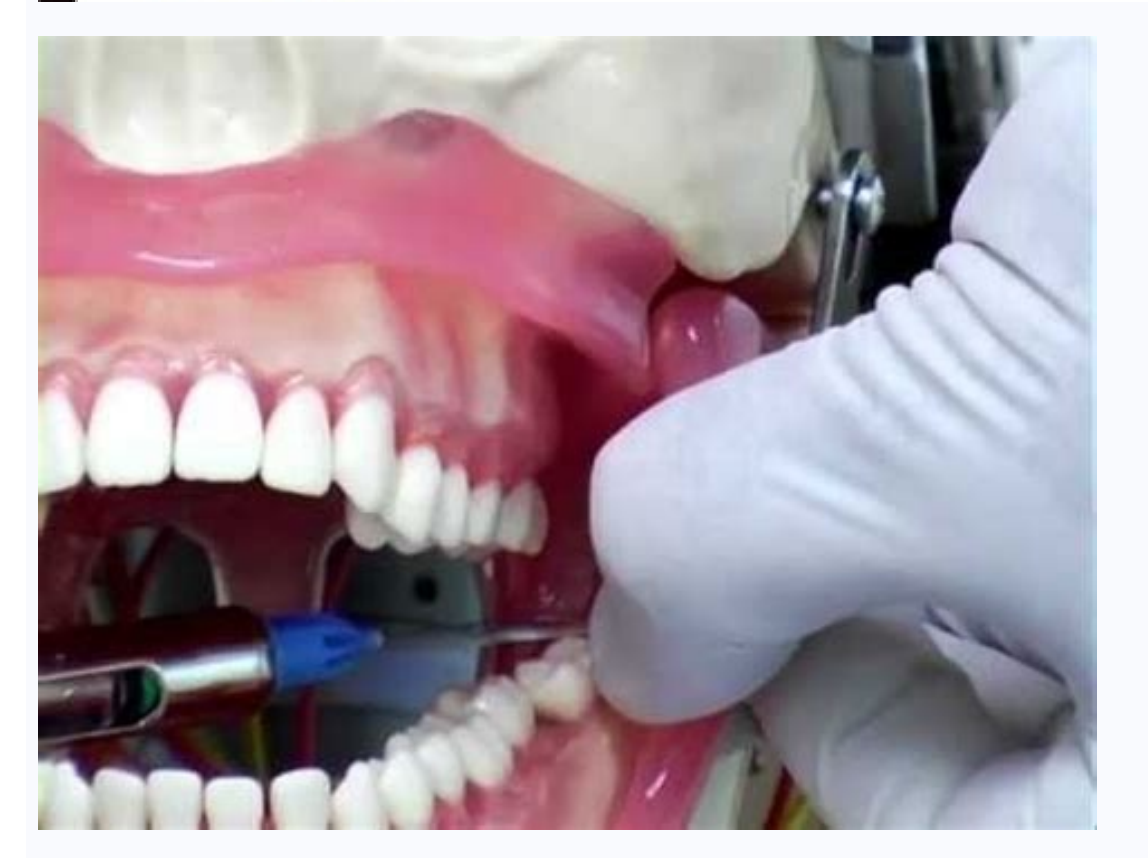

![](_page_2_Picture_11.jpeg)

![](_page_2_Picture_12.jpeg)

How do i block websites on chrome mobile. How to block websites on chrome mobile. Blocking sites on chrome mobile. How to block unwanted sites in mobile chrome.

Learn how to block websites and make internet browsing safer for you and your family. Our phones are no longer just phones. They are becoming increasingly important in both private and professional life. We use it as an or increasingly use them for business, banking, online meetings and professional networking. All of this leaves our phones potentially vulnerable to malware and viruses. Because they also contain our personal data and importa mobile browser, more than 55% of all internet traffic comes from mobile phones and 64% use Google Apps for Chromebooks. It has become the leading website to provide apps for Chromebooks, so it is important to understand ho phones. It advertises itself as safe by default with several built-in security features. They warn you about scam sites and anti-phishing protection. There are other security features that work automatically, such as B. Si the information you fill in forms. User of your mobile device. Google Chrome itself doesn't have a built-in way to block websites, but there are alternatives. Google Chrome for Kids on Android Kids can sign in to Google Ch Link, where parents can sync their settings to manage the websites they can visit. Family Link can also be used to block sexual and violent websites. Kids can't use incognito mode, and parents can't control the sites their is very effective. Find out how to block a website and make your environment safer online for you and your family. Our mobile phones are no longer just phones. They are increasingly important in privacy and professional li Internet. We are also increasingly used for commercial purposes, we direct our banking services, our online meetings and our professional networks. All of this makes our phones potentially vulnerable to malware and viruses risk of cybercrime, cyberbullying and accidental cheating. The Google Chrome mobile browser represents more than 55% of all internet trafficking in mobile phones, 64% of which use Google for ChromeBooks. It has become a si Chrome is preliminary as the default browser on all Android phones. By default, it is announced as safe with many safety features built. These include misleading alerts on the website and predictive phishing protection. Th using an anonymous mode in which the device did not store the navigation history, cookies or information history, cookies or information entered in the forms. Despite these safety features built, you can be proactive and t Chrome for Android children can connect to Google Chrome using your own account (not on iPhone). There is a certain protection for them to make this experience safer. The child's account can be connected to the family liai to block sexually explicit and violent websites. Children cannot use an anonymous diet and parents can manage websites that their children in chrome visit and reduce their ability to grant web authorizations. Use Kidslox. Kidslox application. It can be downloaded for free and both free and subscription plans are available. You have a 3 -day free trial period with premium features to read the application and select the best subscription plan create an account and offer a number of options, including email, Google and Facebook. In the area you can add 10 devices to Premium Kidslox account Apple iOS, you will be asked to hold your child's device. After completio Take the child's device and open the camera in it. Scan the QR code with the child's device camera and tap the message that will appear at the top of the screen to open the Safari browser. Press "Open" and you will be redi child's device is now connected to your Kidslox account. Enter PIN Kidslox code to continue. Configure your child's device. Enter their name, age and select the embodiment that represents the device. Tap "Come". Turn the n instructions. Tap "OK". The browser Safari will start, and the leap window "continues" and then "allows" to "download the profile and close the POP -UP window. Close Safari to install the MDM profile. Go to settings on the then "trust" and then "ready". Devices with Android will be asked to hold the child's device. After completion, press "Yes" when you do. Choose the platform that your child's device uses - tap Android. The next step will d phone and make sure the two devices are connected to the same Wi-Fi signal and do not turn off the device. Download SBUX Application on your child's device Coogle Play store. Launch the Kidslox application on your child's your Kidslox Pin code to continue configuring your device. Configure your child's device. Enter their name, age and choose an device avatar. Click on the next step. Give Kidslox administrator access so that it can lock the will be redirected to the device settings. Move the switch to the right to activate this authorization. Special capacities. Press go to accessibility. Depending on the model of your device, follow the instructions on the s open the parameters. Find Kidslox, press it and slide the switch to the right to activate user tracking. Access notifications: Press I understand to activate notifications and make sure you don't miss any important notific

Authorize in the context message. Content blocking. Press Activate. Click OK in the first context message and click Authorize in the second context message. Click on "OK" to complete the installation. He understood. What i applications or websites, block applications or websites and defines weekly schedules with screen time limits. You can follow the location and see what your children do with their devices. Kidslox features The Android and application features include: Add up to 10 devices control time control - Define daily time limits Use the homework devices, lunch, sleep and time with the family followed by the 'family location parental control to monito weekly electronic messages to parents and statistics in the application how to block certain websites in chrome? After installing Kidslox on your device, you can filter to block certain websites of your choice. goYou block site? After you added a website to the content that you blocked, the website will be blocked for an indefinite period. If you change your mind, you can delete the Black List website. The weekly reports of parents will rece statistics on applications and used websites and the total time spent using the device. The message is sent so that parents can understand how their child uses their device and what changes may be required. You can also di spent on the device raises (how many times your child has unlocked his device), the applications installed and removed the time in which the time is located, at the distance of the reward at the house of each child, you wi Application statistics are displayed only the next day for iOS and real devices for Android devices for Android devices. How to block web sites for adults? Content locks in Kidslox 6 to make sure that children do not have because they are not suitable for children. The list of blocked sites is updated every week. In particular, the black list covers a wide range of objects: pornographic game, violence and hatred of hatred. Cults and OCCult blocking web sites, even during a short period, has many advantages for health and performance. The main advantage of using Kidslox and other similar websites. Housing harmful programs or extortionists and sites, known as is that it does not show inappropriate content, such as websites for adults, extreme violence, hateful speeches or racial and religious intolerance. All these sites can be blockedOur phones are safer for children and sensi homework. Their use should be balanced with other activities that do not involve mental and physical health checks. Once installed, parents can rest assured that the Kidslox app won't be removed and their kids won't waste you install the application, 2 automatic programs are set up on your phone. Both are for sleep: a weekend and a weekday. With both programs, the device is locked in the evening and unlocked the next morning. You can change schedule. Go to the "Time" tab and select the "Programs" section. Click on the "Add program" button. You can choose between 3 options: Homework, Dinner, Evening Party or "Join". After adding a program, you need to give it you want your child to be active on the device, or Locked if you want your child to be inactive during this time. Select the mode the device will change to after the program ends. Then tap "Next". Set the start and end tim on activate a program that conflicts with an existing active program. You can enable or disable the program by opening each of them. Set Daily Time Limits A unique feature of Kidslox is that parents can control how much ti default, the time limit is 2 hours on weekdays and 3 hours on weekends. You can adjust the duration if you like. Enable daily time limits: open the Kidslox app, go to the "Time" tab, select "Daily limits" and activate the next screen, tap the "Edit" button to set the time. WhenBoundaries are activated and the gadget is in baby mode. Children's sequences when the screen, iOS Devices: Due to the limitations of this system, it is not possible to monitor the rest of your day limit time and time. Android devices: You can set not only the general time of day, but also the daily limit for specific programs and application categories. To do this: tap time then "dail of the week. You can also do this for a program category. For example, games. A You can install a controller to watch the rest of your home screen time. The benefits of programming plocks have many benefits that improve th ways to disconnect from all but the most important websites and programs. By setting daily limits, you can control how long your child is in front of the screen. We all know that playing your favorite kids game can make yo activities. It also gives you a calmer household. By being able to schedule periods such as homework, you can improve productivity and eliminate children's attention. This leaves more time for entertainment and free time f results. This means that the most malicious programs and inappropriate sites are filtered out. Some of the categories that can be blocked are: Games Entertainment Lifestyle Education Social Secial Services Web Browser Assi household chores. This gives them the motivation to get an extra 30 minutes of screen time. The setup process is simple and is controlled by parents. Tap the child's device on the parent's phone, tap menu, then time reward tasks. Clean your tasks. Pay attention to the animal, predefined rewards can be changed to increase or reduce the time award. After defining the task on his phone, he will receive a notification that states that if the chi and I am ready to send a notification to parents that they have completed their duties. The parent can then approve (or reject) the prize, Integrated Google Kidslox protection offers 6 ways to protect children through appl Content blocked by you: You can add websites and applications for manual clogging. Internet Access: You can disable everything that requires internet access from the browser to online games and social networks. Youtube Lim automatic pornography filter and a potentially uncomfortable and inappropriate content. Bing Safesearch: Adult content filtering technology. It can be defined tight or moderately. Another feature of using Google maps is lo borrowed in the last 24 hours and the borrowing date in the last 7 days. If this function allows you to create places such as home or school on the map, and if notifications are enabled, notifications are sent to the devic Android phones, you can have basic security without being used. You can change the website authorization settings without changing the default settings, but you don't really block the site as in the application. Change all website settings in the advanced section. From there, you can click on the authority you want to update. To changeYou can also allow or block specific sites for specific sites instead of using the default settings. With Go change settings or delete settings and reset them. Need a gadget to lock your iOS phone? If you have a newer iPhone, you can also block websites in the settings screen, scroll down and tap on "Screen Time". Scroll down and content" and tap on it. Here you have three options: full access to adult sites is only available on Select the restricted adult site option and add the sites you don't want to access. You won't be able to use them by char without a program or extension using another time-of-life method. You can use â127.0. 0.1, your return address to your computer. Adding a website to block the requested name is effectively blocked by this site. Example: 12 the internet. Children.